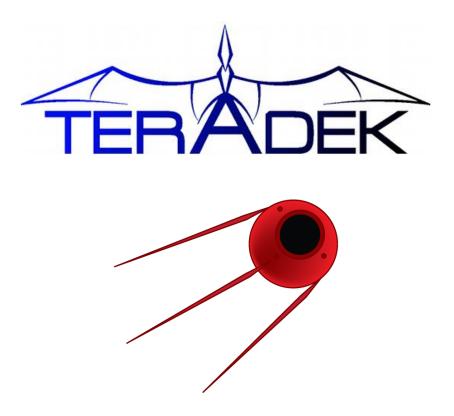

# **Sputnik Installation and Configuration Guide**

## 1 Contents

| 2 | Introduction                                      | 2  |
|---|---------------------------------------------------|----|
| 3 | Installing Sputnik (Local Linux Machine)          | 2  |
| 4 | Sputnik Operation                                 | .2 |
| 5 | Creating an Amazon EC2 instance for Sputnik       | .3 |
| 6 | Configuring your EC2 Instance's Security Settings | 7  |
| 7 | Installing Sputnik (EC2)                          | .9 |

#### 2 Introduction

Sputnik is Teradek's interface between Bond and your streaming destination. Sputnik is designed to run on a Linux computer either in the cloud (using Amazon's EC2 services) or on a local server with a single, publically addressable TCP port. For Amazon EC2 configuration, start with Creating an Amazon EC2 instance for Sputnik, page **3**.

### 3 Installing Sputnik (Local Linux Machine)

- 1. Download the Sputnik RPM file. This package contains the Sputnik binaries and configuration files.
- 2. Open your file browser and navigate to the directory containing the Sputnik RPM.
- 3. Double click to open your package manager and follow prompts to install Sputnik.
- 4. You will be prompted for an administrator password to complete the installation.

Note: As of Sputnik version 1.0, the following Linux distributions have been tested:

- Fedora 13
- Fedora 14
- Fedora 15
- Amazon Linux 2011
- Enterprise Linux 6 (CentOS 6)
- Debian (Stable)

#### 4 Sputnik Operation

- 1. To start Sputnik: sudo service sputnik start
- 2. To stop Sputnik: sudo service sputnik stop
- 3. To restart Sputnik: sudo service sputnik restart

4. Sputnik Dashboard: Access the sputnik dashboard by entering Sputnik's IP address (or host name) and web server port in your browser. For example, if Sputnik's IP address is 192.168.1.200 and it is using the default web server port (1957), access the dashboard by entering 'http://192.168.1.200:1957' in your web

browser.

The Sputnik Dashboard displays statistics and information about connected modems' throughput, round trip delay, and data usage. In addition, Sputnik's buffer statistics and uptime are displayed. A restart button is also present on the Dashboard.

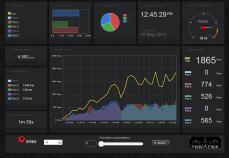

- 5. Sputnik log file location: /var/log/sputnik.log (to view Sputnik's output while it is running, use 'tail -f /var/log/sputnik.log')
- 6. Sputnik configuration file location: /etc/sputnik.conf
  - i. Sputnik's configuration file contains two options listening port and web server port. Sputnik must be restarted after any changes are made to the configuration.
  - ii. Listening Port: Default is 5111. This option allows you to specify the TCP port that Sputnik uses to listen for connections from Bond devices.
  - iii. Web Server Port: Default is 1957. This option specifies the port to be used by the web server running Sputnik's dashboard.

#### 5 Creating an Amazon EC2 instance for Sputnik

- 1. go to: https://console.aws.amazon.com/s3/home
- 2. Log in to your account, or sign up if you have not done so already.
- 3. Click the 'Amazon EC2' tab.

| /S Management Conso             | Amazon Amaz     | on Amazon                            | Amazon                          | Amazon    | AWS                                      | Amazon  | Amazon      |                | WS Amazon              | Amazon     | Amazon   | Amazon     | Teradek   | •      |
|---------------------------------|-----------------|--------------------------------------|---------------------------------|-----------|------------------------------------------|---------|-------------|----------------|------------------------|------------|----------|------------|-----------|--------|
| Elastic Beanstalk S3            | EC2 VPC         |                                      | Elastic MapReduce               | CloudFron | t CloudFormation                         | RDS     | ElastiCache | SQS I.         | AM SNS                 | SES        | Route 53 | DynamoDB   |           |        |
|                                 | Amazo           | II ECZ COIISO                        | le Dashboard                    |           |                                          |         |             |                |                        |            |          |            |           | -      |
| US East (Virginia) -            | Gett            | ing Started                          |                                 |           |                                          |         | My R        | lesourc        | es                     |            |          |            |           | 6      |
| EC2 Dashboard<br>Events         |                 |                                      | azon EC2 you w<br>an Amazon EC2 |           | launch a virtu                           | al      |             |                | the follo<br>(Virginia |            |          | C2 resourc | es ಿ R    | efresh |
| INSTANCES                       | Launch Instance |                                      |                                 |           | 1                                        | 0 Runni | ng Insta    | inces          | Ŷ                      | 10 Elast   | ic IPs   |            |           |        |
| Spot Requests                   |                 |                                      |                                 |           | 0 🥪                                      | EBS Vo  | lumes       |                | 9                      | 0 EBS Sr   | apshots  |            |           |        |
| Reserved Instances<br>IMAGES    |                 |                                      |                                 |           | <b>%</b> 4                               | Key Pa  | irs         |                | 4                      | ç O Load B | alancers | ;          |           |        |
| AMIs                            |                 |                                      |                                 |           |                                          |         | 資 O         | Placem         | nent Gro               | ups        | ۵        | 1 Securi   | ty Group  |        |
| Bundle Tasks                    | Serv            | vice Health                          |                                 |           |                                          |         |             |                |                        |            |          |            |           |        |
| ELASTIC BLOCK STORE<br>Volumes  | Servic          | Service Status                       |                                 |           |                                          |         | Even        | its            |                        |            |          |            |           | 6      |
| Snapshots                       | Current Status  |                                      |                                 | D         | etails                                   |         | ⊘ U         | S East (V      | irginia):              | No e       | events   |            | 2 Refresh |        |
| NETWORK & SECURITY              | 0               | Amazon EC2                           | (US East - N. Virgini           |           | ervice is operatin<br>ormally            |         | Pola        | ted Lin        | ke                     |            |          |            | ~         |        |
| Security Groups<br>Elastic IPs  |                 | View complete service health details |                                 |           |                                          |         | Kela        | Ceu Lini       | K9                     |            |          |            |           |        |
| Placement Groups                | Availa          | bility Zone Stat                     |                                 |           |                                          |         | > Get       | ting Sta       | rted Guid              | de         |          |            |           |        |
| Load Balancers                  | Curr            | ent Status                           |                                 | D         | etails                                   |         | > Doc       | cumenta        | tion                   |            |          |            |           |        |
| Key Pairs<br>Network Interfaces |                 | us-east-1a                           |                                 |           | vailability zone is<br>perating normally |         |             | EC2 Res<br>ums | ources                 |            |          |            |           |        |
|                                 |                 | us-east-1b                           |                                 |           | vailability zone is<br>perating normally |         |             | dback          |                        |            |          |            |           |        |
|                                 | 0               | us-east-1c                           |                                 | A         | vailability zone is<br>perating normally |         | Rep         | oort an I      | ssue                   |            |          |            |           |        |
|                                 | 0               | us-east-1d                           |                                 |           | vailability zone is<br>perating normally |         |             |                |                        |            |          |            |           |        |
|                                 | 0               | us-east-1e                           |                                 |           | vailability zone is<br>perating normally |         |             |                |                        |            |          |            |           |        |

- 4. Select the appropriate Region on the left navigation pane.
- 5. Set up a new Security Group if you have not done so already. See Configuring your EC2 Instance's Security Settings, page **7** for details.
- 6. Select 'Instances' in the navigation pane.
- 7. Click the large 'Launch Instance' button.

| elect an option below:                                                                                                  |                                                                                                    |
|----------------------------------------------------------------------------------------------------|----------------------------------------------------------------------------------------------------|
| La                                                                                                    | unch with the Classic Wizard                                                                                                    |
| Classic Wizard                                                                                                    |                                                                                                    |
| Launch an On-Demand or Spot instance<br>using the classic wizard with fine-<br>grained control over how it is launched. |                                                                                                    |
|                                                                                                    | Request Instances Wizard Canad (8)                                                                                                    |
|                                                                                                    | CONSIST ANALYSIS INTERCED CONTRACT OFFICE ANALYSIS INTERCED                                                                                                    |
| Quick Launch Wizard                                                                                                    | Chonse an Amazon Hackine Image (AHD) from one of the tabled lists below by cloking its Select button. Ontick Start My ANIS Community ANIS                                                                                                    |
| Launch an On-Demand instance using<br>an editable, default configuration so that                                        | Raide 22-bit Amazon Linux AMI 2021.02.1 Beta (AMI 50: an-Relifect)<br>Anamon Linux AMI 202 2021.02.1 (BED box), 22-bit architecture with Amazon<br>Red Beneficies Scient 0.0                                                                                                    |
| you can get started in the cloud as<br>quickly as possible.                                                             | Baile 6- bit Anasces linux AMI 2011.02.1 Bate (AMI 65 and be15e/c?)<br>Monator Linux AMI Earn 2011.02.1 (EEF boot, 64 bit architecture with Amazon<br>Rott Device State 1 Co                                                                                                    |
|                                                                                                    | Red Hat Enterprise Linux 6.3 32 bit (666 Md ani 60004246)<br>Red Hat Enterprise Linux version 6.3, EBS-bood, 32-bit architecture.                                                                                                    |
|                                                                                                    | Red Hat Enterprise Linux 6.3 64 bit (44K tot: ami-5e637037)<br>Modux: Red Hat Enterprise Linux version 6.3, EBS-5eeet, 64-bit architecture.                                                                                                    |
|                                                                                                    | UNE Lines Letterphic Server 11.41-Hit (MM 16: smi-e133760)<br>DOLL Lunc Hofpmins Server 11.04-Hit (MM 16: smi-e133760)<br>South Lunc Lines and Lines And Tools pressultate. Apache 23, Hy5QL 5.0,<br>Ben Lines Server Server 15: 00<br>Ben Lines Server Server 15: 00<br>Ben Lines Server Server Server 15: 00<br>Ben Lines Server Server |
|                                                                                                    | 🚖 Free tier eligible if used with a micro instance. See AMAS free tier for complete details and terms.                                                                                                    |
|                                                                                                    |                                                                                                    |
|                                                                                                    |                                                                                                    |
|                                                                                                    |                                                                                                    |
|                                                                                                    |                                                                                                    |

- 8. Select 'Launch Classic Wizard.'
- 9. Select the 'Community AMIs' tab and wait for the AMI List to load.
- 10. Select 'Amazon Images' in the 'Viewing' dropdown.
  - a. Search for 'amzn-ami-2011.'
  - b. Choose an i386 ami with 'instance-store' as the root device. Click the 'Select' button next to your chosen AMI. Your AMI name will look something like 'amzn-ami-2011.09.02.i386-xx....xx.' The "xx...xx" after the i386- varies depending on Region selected.
    Note: The i386 ami instance allows you to select a "small" instance. The others will force a larger and higher cost instance.

| 0                  |                 |                                                         |                |                       |
|--------------------|-----------------|---------------------------------------------------------|----------------|-----------------------|
| HOOSE AN AMI       | STANCE DETAILS  | CREATE KEY PAIR CONFIGURE FIREWALL R                    | EVIEW          |                       |
| Choose an Amazon   | Machine Image ( | AMI) from one of the tabbed lists below by clicking its | Select button. |                       |
| Quick Start My     | AMIs Com        | nunity AMIs                                             |                |                       |
| liewing: Amazon li | mages 🗧         | amzn-ami-2011                                           | ≪ ≪ 1          | to 12 of 12 Items 📎 📎 |
| AMI ID             | Root Device     | Manifest                                                | Platform       |                       |
| 📄 ami-9f4082f6     | instance store  | amzn-ami-us-east-1/amzn-ami-2011.09.1.i386.manif        | 🎁 Amazon Linux | Select ≥              |
| ami-954082fc       | instance store  | amzn-ami-us-east-1/amzn-ami-2011.09.1.x86_64.m          | 🎁 Amazon Linux | Select ≥              |
| 📄 ami-4b814f22     | instance store  | amzn-ami-us-east-1/amzn-ami-2011.09.2.i386.manif        | 🎁 Amazon Linux | Select ≥              |
| 📄 ami-41814f28     | instance store  | amzn-ami-us-east-1/amzn-ami-2011.09.2.x86_64.m          | 🎁 Amazon Linux | Select ≥              |
| ami-2a1fec43       | instance store  | amzn-ami-us-east-1/amzn-ami-2011.02.1.i386.manif        | 🎁 Amazon Linux | Select ≥              |
| ami-221fec4b       | instance store  | amzn-ami-us-east-1/amzn-ami-2011.02.1.x86_64.ma         | 🎁 Amazon Linux | Select ≥              |
| ami-8e1fece7       | ebs             | amazon/amzn-ami-2011.02.1.x86_64-ebs                    | 🎁 Amazon Linux | Select 🔁              |
| ami-8c1fece5       | ebs             | amazon/amzn-ami-2011.02.1.i386-ebs                      | 🎁 Amazon Linux | Select 🔁              |
| 📄 ami-7f418316     | ebs             | amazon/amzn-ami-2011.09.1.i386-ebs                      | 🎁 Amazon Linux | Select 🔽              |
| 📄 ami-7341831a     | ebs             | amazon/amzn-ami-2011.09.1.x86_64-ebs                    | 🎁 Amazon Linux | Select 🔽              |
| ami-31814f58       | ebs             | amazon/amzn-ami-2011.09.2.i386-ebs                      | Amazon Linux   | Select                |

- 11. Choose your instance details. These details affect the pricing and resources available to you.
  - a. For one or two encoders streaming to Sputnik, the 'm1.small' instance type should be sufficient.
  - b. Select the default "Launch Instances" based on preferred Availability Zone or "No Preference".

| lequest Instances W                       | Wizard                          |                                                           | Cancel          |
|-------------------------------------------|---------------------------------|-----------------------------------------------------------|-----------------|
| × (                                       | 0                               |                                                           |                 |
| 100SE AN AMI INSTANC                      | CE DETAILS CREATE KEY PAIR      | CONFIGURE FIREWALL REVIEW                                 |                 |
| Provide the details for you<br>instances. | ur instance(s). You may also de | ecide whether you want to launch your instances as "on-de | mand" or "spot" |
| Number of Instances:                      | 1 Instance Type:                | Small (m1.small, 1.7 GB)                                  | •               |
| Note, launching a <b>t1.mic</b>           | cro instance requires that you  | select an AMI with an EBS-backed root device.             |                 |
| • Launch Instances                        | s                               |                                                           |                 |
| Launch into:                              | • EC2<br>Availability Zone:     | No Preference ÷                                           |                 |
| Request Spot Ins                          | stances                         |                                                           |                 |
|                                           |                                 |                                                           |                 |
|                                           |                                 |                                                           |                 |
|                                           |                                 |                                                           |                 |
|                                           |                                 |                                                           |                 |
|                                           |                                 |                                                           |                 |
|                                           |                                 |                                                           |                 |
|                                           |                                 |                                                           |                 |

12. Skip the 'Advanced Instance Options' by selecting Continue.

| Request Test                      | tances Wizard                                                                                                    | Canori 3 |
|-----------------------------------|----------------------------------------------------------------------------------------------------|----------|
| ~                                 | 0                                                                                                    |          |
| CHOOSE AN AMI                     | INSTANCE DETAILS CREATE REY PARE CONFIGURE REINALL REVEN                                                                                                    |          |
| Number of In                      | Istances: 1                                                                                                    |          |
| Availability Zo                   | one: No Preference                                                                                                    |          |
| Advanced I                        | instance Options                                                                                                    |          |
| Here you can o<br>Monitoring or e | hoose a specific kernel or RAM dak to use with your instances. You can also choose to enable CloudWatch Detailed<br>inter data that will be available from your instances once they launch. |          |
| Kernel ID:                        | Use Default 1 RAH Disk ID: Use Default 1                                                                                                    |          |
| Monitoring:                       | <ul> <li>Enable CloudWatch detailed monitoring for this instance<br/>(additional charges will apply)</li> </ul>                                                                             |          |
| User Data:                        |                                                                                                    |          |
|                                   | base64 encoded                                                                                                    |          |
| Termination<br>Protection:        | Prevention against accidental formination.                                                                                                    |          |
|                                   |                                                                                                    |          |
| < Back                            | Continue                                                                                                    |          |

13. Add a name to your instance by specifying it next to 'Name' in the 'Value' column on the tags page.

| HOOSE AN AMI   | INSTANCE DETAILS                          | CREATE KEY PAIR    | CONFIGURE FIREWALL                                  | REVIEW                                          |                                 |
|----------------|-------------------------------------------|--------------------|-----------------------------------------------------|-------------------------------------------------|---------------------------------|
| ase-sensitive  | key/value pair, are                       | stored in the clou | id and are private to yo<br>sources. For example, y | ur account. You can cr<br>ou could define a tag |                                 |
|                | erver. You can add<br>ion, go to Using Ta |                    | ys to each instance alo<br>Guide.                   | ng with an optional va                          | lue for each key. For           |
| nore informati |                                           |                    |                                                     | -                                               | lue for each key. For<br>Remove |
| nore informati | ion, go to Using Ta                       |                    | Guide.                                              | -                                               |                                 |

14. Create a Key-Pair. In this case we have entered 'TeradekBond' as an example.

| Request Instances Wizard             |                                                                                                    | Cancel 🗙 |
|--------------------------------------|----------------------------------------------------------------------------------------------------|----------|
| CHOOSE AN AMI INSTANCE DETAILS CR    | EATE KEY PAIR CONFIGURE FIREWALL REVIEW                                                                                                    |          |
| Create & Download your Key Pair. You | ely connect to your instance after it launches. To create a key pair, enter a name and<br>will then be prompted to save the private key to your computer. Note, you only nee<br>you want to deploy an Amazon EC2 instance. |          |
| ⊖ Choose from your existing Ke       | y Pairs                                                                                                    |          |
| Oreate a new Key Pair                |                                                                                                    |          |
| 1. Enter a name for your key pair:*  | TeradekBond (e.g., jdoekey)                                                                                                    |          |
| 2. Click to create your key pair:*   | Reate & Download your Key Pair                                                                                                    |          |
|                                      | Save this file in a place you will<br>remember. You can use this key pair to<br>launch other instances in the future or visit<br>the Key Pairs page to create or manage<br>existing ones.                                  |          |
| O Proceed without a Key Pair         |                                                                                                    |          |
|                                      |                                                                                                    |          |
|                                      |                                                                                                    |          |
|                                      |                                                                                                    |          |
| Back                                 | Continue                                                                                                    |          |

- 15. Download the '.pem' permissions file. This file is required for SSH access to your Sputnik server. The permissions file can only be downloaded once from Amazon, so it may be wise to create a backup of the file. Note you will use this file later in the process.
- 16. Select the Security Group you configured in step 5 or configure a new one according to Configuring your EC2 Instance's Security Settings if you haven't already. Click Continue.

| Request Inst    | tances Wizard                                         |                      |                            |                                                                     | Cancel 🗵 |
|-----------------|-------------------------------------------------------|----------------------|----------------------------|---------------------------------------------------------------------|----------|
| ¥               | ¥                                                     | V                    | 0                          |                                                                     |          |
| CHOOSE AN AMI   | INSTANCE DETAILS                                      | CREATE KEY PAIR      | CONFIGURE FIREWALL         | REVIEW                                                              |          |
| can help you cr |                                                       | roup to allow access | to your instances using th | ances. You may use an existing s<br>he suggested ports below. Add a |          |
| • Choose o      | ne or more of yo                                      | our existing Secu    | irity Groups               |                                                                     |          |
| sg-d860b6b1 -   | Example Security Grou<br>default<br>ups: sg-ec4feb84) | <b>19</b>            |                            |                                                                     |          |
| O Create a      | new Security Gro                                      | up                   |                            |                                                                     |          |
|                 |                                                       |                      |                            |                                                                     |          |
|                 |                                                       |                      |                            |                                                                     |          |
|                 |                                                       |                      |                            |                                                                     |          |
| < Back          |                                                       |                      | Continue                   |                                                                     |          |

17. Review your settings and then click 'Launch.' After a short while your new EC2 instance will show as running in the Instances section of the AWS Management Console. Close the Launch Instance Wizard.

|  | Teradek EC2 Bond Instance | 🥃 i-ed1dde8a | ami-4b814f22 | instance store | m1.small | running | 🥝 2/2 checks p | none |
|--|---------------------------|--------------|--------------|----------------|----------|---------|----------------|------|
|--|---------------------------|--------------|--------------|----------------|----------|---------|----------------|------|

- 18. To give your EC2 instance a fixed address.
  - a. In the Navigation bar Navigate to the 'Elastic IPs' section
  - b. Click the 'Allocate New Address' button and confirm by clicking 'Yes, allocate' (make sure 'EC2' is selected).

| Add        | Addresses                                                                                                    |             |        |          |            |                               |  |  |  |  |
|------------|----------------------------------------------------------------------------------------------------|-------------|--------|----------|------------|-------------------------------|--|--|--|--|
| <b>@</b> • | 😪 Allocate New Address 😵 Release Address 🖉 Associate Address 😥 Disessociate Address 😨 Kefresh 😨 Refresh 😨 Help |             |        |          |            |                               |  |  |  |  |
| Viewi      | ing: All Addresses                                                                                             | \$ Sear     | ch     |          |            | ≪ ≪ 1 to 11 of 11 Items >> >> |  |  |  |  |
|            | Address                                                                                                    | Instance ID | ENI ID | Scope    | Public DNS |                               |  |  |  |  |
|            | 23.21.123.44                                                                                                   |             |        | standard |            |                               |  |  |  |  |

19. Select the newly listed Address listing and click the 'Associate Address' button. Select your newly created instance and click 'Yes, Associate.'

| Associat              | e Address                               | Cancel 🗙  |
|-----------------------|-----------------------------------------|-----------|
| Select the address to | instance to which you wish to associate | this IP   |
| Instance:             | Select an instance \$                   |           |
|                       | Cancel Yes, A                           | Associate |

- 20. Your Amazon EC2 instance should now be running and ready for Sputnik installation.
- 21. NOTE: For the most up-to-date documentation, consult Amazon's 'Get Started with EC2' guide, located at <a href="http://docs.amazonwebservices.com/AWSEC2/latest/GettingStartedGuide/">http://docs.amazonwebservices.com/AWSEC2/latest/GettingStartedGuide/</a>

#### 6 Configuring your EC2 Instance's Security Settings

- 1. Select 'Security Groups.'
- 2. Click 'Create Security Group.'

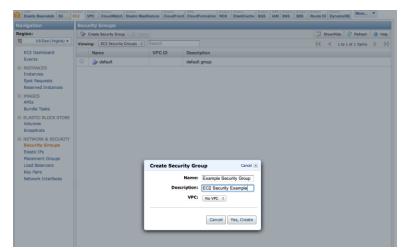

Version 2.0 May '12 © Teradek, LLC 2012. All rights reserved.

3. Enter a name and description for your security group. Make sure 'No VPC' is selected and click 'Yes, Create.'

|                                               |                                                           | dine Contactually I | Dashboard Google Translate 86/1 Photo 6 | Camcorders Apple Yahool                     | Google Maps Wikipedia | 15                  |               |                        |
|-----------------------------------------------|-----------------------------------------------------------|---------------------|-----------------------------------------|---------------------------------------------|-----------------------|---------------------|---------------|------------------------|
|                                               | le > Amazon EC2                                           |                     | 1995 Distance Lineary                   | 1 Mill I America I America I America - 1 Am | Teradek 💌   Help 🔻    |                     |               |                        |
|                                               |                                                           |                     | t CloudFormation RDS ElastCache SQS     |                                             |                       |                     |               |                        |
| ion                                           | Security Groups                                           |                     |                                         |                                             |                       |                     |               |                        |
| US East (Virginia) -                          | 🎲 Create Security Group 📕 Del                             |                     |                                         |                                             | Hida 🥏 Refresh 🔮 Help |                     |               |                        |
| US East (Wyinia) +<br>EC2 Dashboard<br>Events | Viewing: [CC2 Security Groups 1] Search                   |                     | < <                                     | 1 to 2 of 2 litera 🗦 🗦                      |                       |                     |               |                        |
|                                               | Name                                                      | VPC ID              | Description                             |                                             |                       |                     |               |                        |
| ANCES                                         | <ul> <li>Example Security Gro</li> <li>default</li> </ul> | .9                  | EC2 Security Example<br>default group   |                                             |                       |                     |               |                        |
| nces<br>Requests<br>rved Instances            | U g unasi                                                 |                     | cease group                             |                                             |                       |                     |               |                        |
| es                                            |                                                           |                     |                                         |                                             |                       |                     |               |                        |
| le Tasks                                      |                                                           |                     |                                         |                                             |                       |                     |               |                        |
| ITTC BLOCK STORE                              |                                                           |                     |                                         |                                             |                       |                     |               |                        |
| inds<br>IORK & SECURITY<br>IN Groups          |                                                           |                     |                                         |                                             |                       |                     |               |                        |
| ic IPs                                        |                                                           |                     |                                         |                                             |                       |                     |               |                        |
| ment Groups<br>Balancers                      |                                                           |                     |                                         |                                             |                       |                     |               |                        |
| bins                                          |                                                           |                     |                                         |                                             |                       |                     |               |                        |
| ork Interfaces                                |                                                           |                     |                                         |                                             |                       |                     |               |                        |
|                                               |                                                           |                     |                                         |                                             |                       |                     |               |                        |
|                                               |                                                           |                     |                                         |                                             |                       |                     |               |                        |
|                                               |                                                           |                     |                                         |                                             |                       |                     |               |                        |
|                                               |                                                           |                     |                                         |                                             |                       |                     |               |                        |
|                                               |                                                           |                     |                                         |                                             |                       | A Coor              | the Crown     | Evample Coqueity Croup |
|                                               |                                                           |                     |                                         |                                             |                       | 🥒 Secu              | rity Group    | Example Security Group |
|                                               |                                                           |                     |                                         |                                             |                       |                     |               |                        |
|                                               |                                                           |                     |                                         |                                             |                       | Details             | Inbound       |                        |
|                                               |                                                           |                     |                                         |                                             |                       | Group               | Name:         | Example Security Group |
|                                               |                                                           |                     |                                         |                                             | Group I               | D:                  | sg-ec4feb84   |                        |
|                                               |                                                           |                     | Security Group: Example Security Group  |                                             |                       | Group ID.           |               | 59 66 11656 1          |
|                                               |                                                           | ample Security      | aloop                                   |                                             |                       | Course Descriptions |               | ECO Converte Evenerale |
|                                               | Details Inbound                                           |                     |                                         |                                             |                       | Crown P             | locarintion - | EC2 Cocurity Example   |
|                                               | Details Inbound<br>Group Name:                            | Example Securi      |                                         |                                             |                       | Group D             | escription:   | EC2 Security Example   |
|                                               | Details Inbound                                           |                     | ity Group                               |                                             |                       | Group D             |               | EC2 Security Example   |

4. Select the 'Inbound' tab

| 1 Security Grou    | ıp selected                                                                |  |  |  |
|--------------------|----------------------------------------------------------------------------|--|--|--|
| Securit            | y Group: Example Security Group                                            |  |  |  |
| Details Ir         | Details Inbound                                                            |  |  |  |
| Create a new rule: | Custom TCP rule \$                                                         |  |  |  |
| Port range:        | (e.g., 80 or 49152-65535)                                                  |  |  |  |
| Source:            | 0.0.0.0/0<br>(e.g., 192.168.2.0/24, sg-47ad482e, or<br>1234567890/default) |  |  |  |
|                    | Apply Rule Changes                                                         |  |  |  |

- a. Select 'Custom TCP rule.'
- b. Enter 5111 in the 'Port range' field . This is the default port used for connections between Bond and Sputnik.
- c. Click 'Add Rule.'
- d. With 'Custom TCP rule' selected, add another rule for port 1957, the default web server port for Sputnik. If you are using a different port (See section 4, step 6), make sure that your configured web server port matches the rule created here.
- 5. Add a third rule under 'Create a new rule'. This is required to access your EC2 instance to start, stop, or configure Sputnik.

- a. Select 'SSH' for 'Create a new rule.'
- b. Click 'Add Rule.'
- c. After adding the rules, the listing on the right should look similar to the following:

| Create a    | Custom TCP rule                                               | ТСР            |         |        |
|-------------|---------------------------------------------------------------|----------------|---------|--------|
| new rule:   |                                                               | Port (Service) |         |        |
| Port range: |                                                               | 5111           | 0.0.0/0 | Delete |
|             | (e.g., 80 or 49152-65535)                                     | 1957           | 0.0.0/0 | Delete |
| Source:     | 0.0.0.0/0                                                     | 22 (SSH)       | 0.0.0/0 | Delete |
|             | (e.g., 192.168.2.0/24, sg-47ad482e, or<br>1234567890/default) |                |         |        |
| Your        | changes have not been applied yet                             |                |         |        |

d. Click 'Apply Rule Changes' at the bottom of the Security Group pane.

### 7 Installing Sputnik (EC2)

Download the Sputnik RPM file. This package contains the Sputnik binaries and configuration files. For convenience, save the RPM file to the same directory as your permissions file (Creating an Amazon EC2 instance for Sputnik, step 13).

Installing Sputnik requires the use of a terminal program. On Mac this can be found in the 'Utilitities' folder within Applications:

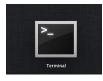

- 1. Mac/Linux users -- open a terminal and navigate to the directory where your permissions file is saved.
  - a. Replace <pem-file-location> with the path to your permissions file.

\$ cd <pem-file-location>

- 2. Modify the permissions of the .pem file using chmod.
  - a. Replace <pem-file.pem> with the permissions file name.

\$ chmod 400 <pem-file.pem>

- 3. Using scp, copy the file to your EC2 instance.
  - a. You will need to use the IP address configured in Creating an Amazon EC2 instance for Sputnik, steps 16 and 17.

|   | 23.21.123.44 | i-ed1dde8a (Teradek EC2 Bond Instance) |
|---|--------------|----------------------------------------|
| _ |              | 1                                      |

b. Replace <pem-file.pem> with the permissions file name, <sputnik-rpm> with the Sputnik RPM name (and path if not in the same directory), and <ip-address> with the address of your EC2 instance.

```
$ scp -i <pem-file.pem> <sputnik-rpm> ec2-user@<ip-address>:~/
```

- 4. Connect via SSH to your Amazon EC2 instance.
  - a. SSH allows you to log into your EC2 instance in the cloud to begin the installation process.
  - b. Replace <pem-file.pem> with the permissions file name and <ip-address> with the address of your EC2 instance.

```
$ ssh -i <pem-file.pem> ec2-user@<ip-address>
```

- 5. If you are prompted, type 'yes' to continue.
- 6. Install Sputnik using yum.
  - a. yum installs Sputnik on the EC2 instance.
  - b. Replace <sputnik-rpm> with the Sputnik RPM name.
    - \$ sudo yum -y localinstall <sputnik-rpm>
- 7. Once installed, start Sputnik.
  - \$ sudo service sputnik start
- 8. See Sputnik Operation (Section 4) for more information on configuring and running Sputnik.

NOTE: type ls to view the contents of your current directory, this will display the RPM name, among other things.